[Miejsce na tytuł, do 12 wyrazów, w maksymalnie dwóch wierszach]

[Autor, Imię i nazwisko, Pomiń tytuły i stopnie]

[Przynależność instytucjonalna]

Notatka o autorze

[Wymień wszelkie stypendia/informacje dotyczące finansowania i podaj pełny adres do

korespondencji.]

## Streszczenie

[Streszczenie powinno mieścić się w jednym akapicie i zawierać od 150 do 250 wyrazów. Nie ma wcięcia. Tytuły sekcji, na przykład wyraz *Streszczenie* powyżej, nie są uznawane za nagłówki, więc nie stosuje się do nich pogrubionego formatu nagłówka. Zamiast niego użyj stylu Tytuł sekcji. Ten styl automatycznie wymusza rozpoczęcie sekcji na nowej stronie, nie trzeba więc dodawać podziału strony. Pamiętaj, że wszystkie style dla tego szablonu są dostępne na karcie Narzędzia główne na wstążce, w galerii Style.]

*Słowa kluczowe*: [Kliknij tutaj, aby dodać słowa kluczowe.]

[Miejsce na tytuł, do 12 wyrazów, w maksymalnie dwóch wierszach]

[W treści dokumentu stosowane jest wcięcie pierwszego wiersza o szerokości pół cala (1,27 cm) i podwójny odstęp między wierszami. Styl APA pozwala na stosowanie do pięciu poziomów nagłówków, pokazanych w poniższych akapitach. Zwróć uwagę, że wyraz *Wprowadzenie* nie powinien być używany jako nagłówek początkowy, ponieważ zakłada się, że dokument rozpoczyna się od wprowadzenia.]

## **[Nagłówek 1]**

[Dwa pierwsze poziomy nagłówków tworzą własne akapity, jak pokazano tutaj. Nagłówki 3, 4 i 5 to nagłówki zwarte używane na początku akapitu.]

#### **[Nagłówek 2]<sup>1</sup>**

[Aby dodać spis treści, zastosuj odpowiedni styl nagłówka tylko do tekstu nagłówka na początku akapitu, a pojawi się on w spisie treści. W tym celu zaznacz tekst nagłówka. Następnie na karcie Narzędzia główne w galerii Style kliknij odpowiedni styl.]

# **[Nagłówek 3].**

[Obejmuje kropkę na końcu nagłówka zwartego. Pamiętaj, że możesz dołączać kolejne akapity z własnymi nagłówkami według potrzeb].

## *[Nagłówek 4].*

[Gdy używasz nagłówków, nie pomijaj poziomów. Jeśli potrzebujesz nagłówka 3, 4 lub 5, a przed następnym nagłówkiem nie będzie żadnego tekstu, wystarczy dodać kropkę na końcu nagłówka i rozpocząć nowy akapit dla nagłówka niższego poziomu i jego tekstu.] (Nazwisko, rok)

#### *[Nagłówek 5].*

[Odwołania, podobnie jak wszystkie sekcje dokumentu, rozpoczynają się na osobnej stronie. Strona z odwołaniami jest tworzona przy użyciu funkcji Cytaty i bibliografia dostępnej na karcie Odwołania. Ta funkcja zawiera opcję stylu formatującego odwołania

zgodnie ze stylem APA 6-tej edycji. Ta funkcja umożliwia również dodawanie cytatów w tekście, które są połączone ze źródłem, takich jak cytaty uwidocznione na końcu tego akapitu i w akapicie poprzednim. Aby dostosować cytat, kliknij go prawym przyciskiem myszy, a następnie kliknij pozycję Edytuj cytat.] (Nazwisko, rok)

# Referencje

Nazwisko, I. D. (Rok). Tytuł artykułu. *Tytuł czasopisma*, Strony od – do.

Nazwisko, I. D. (Rok). *Tytuł książki.* Nazwa miasta: Nazwa wydawcy.

## Przypisy dolne

<sup>1</sup>[Dodaj przypisy dolne na osobnej stronie, za odwołaniami. Spełnienie wymagań formatowania APA jest łatwe, wystarczy wpisać swoje odwołania do przypisu dolnego i uwagi. Aby sformatować odwołanie do przypisu dolnego, wybierz numer, a następnie na karcie Narzędzia główne w galerii Style kliknij przycisk Odwołanie przypisu dolnego. Treść przypisu dolnego, jak w tym przykładzie, używa stylu normalnego tekstu. *(Uwaga: Jeśli usuniesz ten przykładowy przypis dolny, pamiętaj, aby usunąć także jego odwołanie w tekście. Znajduje się ono na końcu przykładowego akapitu Nagłówek 2 na pierwszej stronie treści dokumentu w tym szablonie.)*]

#### Tabele

Tabela 1

[Tytuł tabeli]

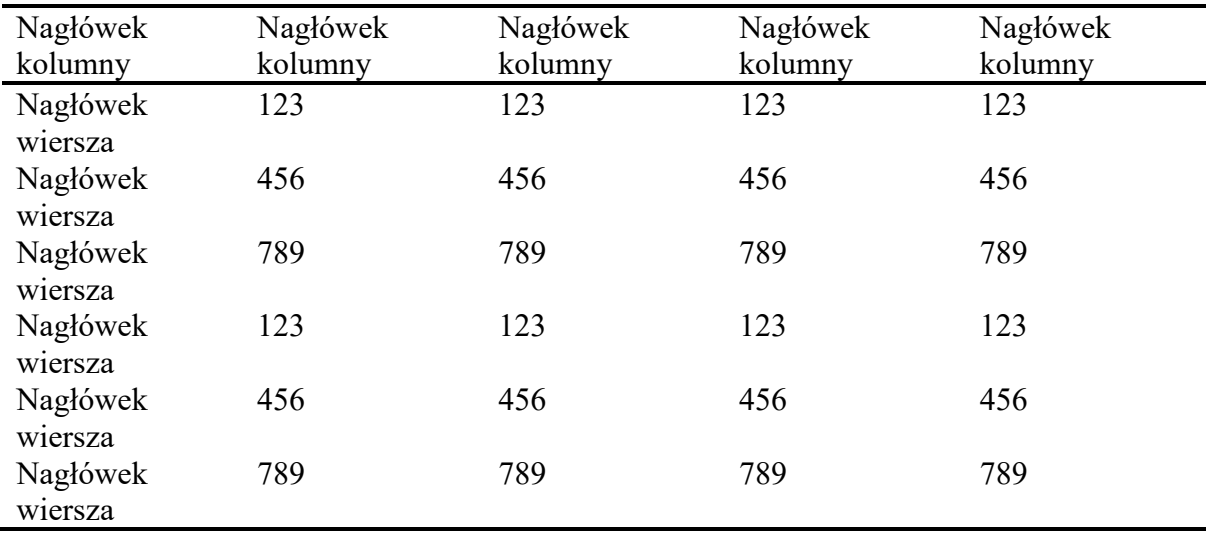

*Uwaga*: [wszystkie tabele dla dokumentu należy umieścić w sekcji tabel, za odwołaniami (i ewentualnie za przypisami dolnymi). Rozpocznij nową stronę dla każdej tabeli, dla każdej z nich podaj numer i tytuł tabeli, jak pokazano na tej stronie. Cały tekst objaśniający pojawi się w notatce tabeli poniżej tabeli, tak jak przedstawiono tutaj. Za pomocą stylu Tabela/Rysunek dostępnego na karcie Narzędzia główne w galerii Style utwórz odstęp między tabelą a uwagą. Tabele w formacie APA mogą używać odstępów pojedynczych lub o szerokości 1,5 wiersza. Dołącz nagłówek dla każdego wiersza i kolumny, nawet jeśli zawartość wydaje się oczywista. Dla tego szablonu został skonfigurowany domyślny styl tabeli, spełniający wytyczne stylu APA. Aby wstawić tabelę, na karcie Wstawianie kliknij pozycję Tabela.]

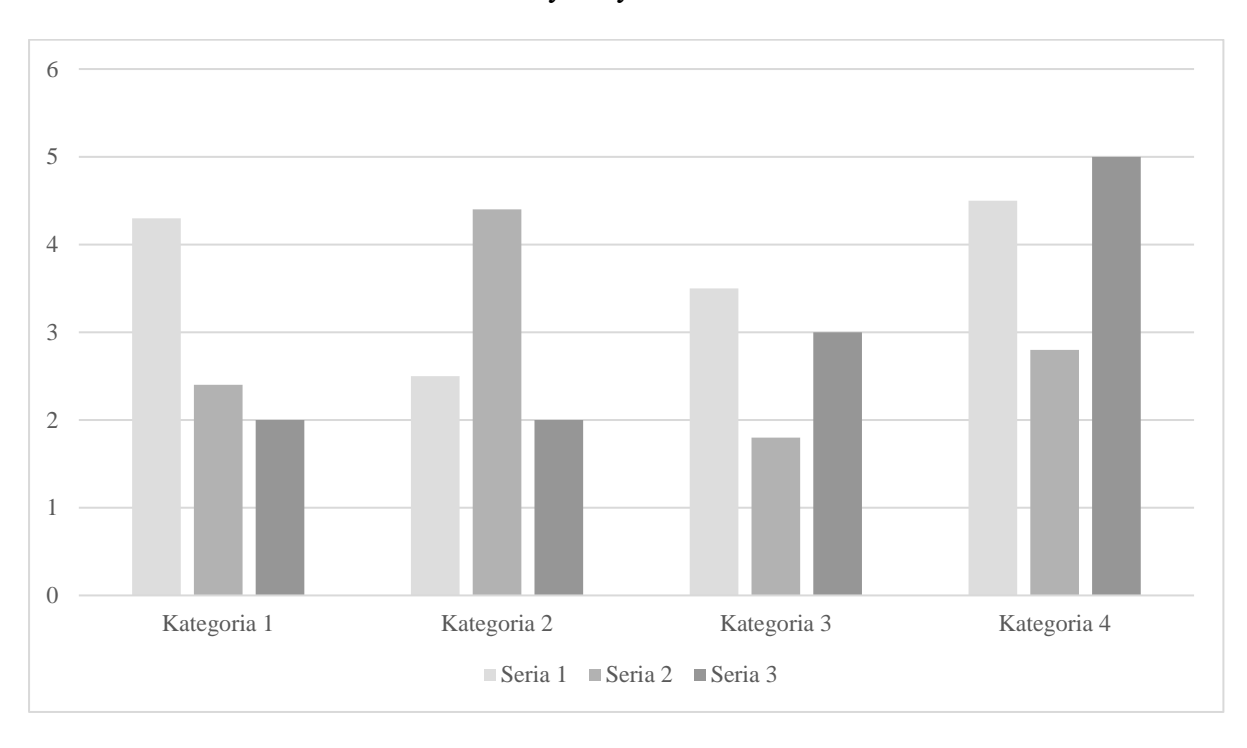

Tytuł rysunków

*Rysunek 1*. [Umieść wszystkie rysunki w oddzielnej sekcji, za odwołaniami (i ewentualnie przypisami dolnymi oraz tabelami). Wstaw numerowany podpis dla poszczególnych rysunków. Użyj stylu Tabela/Rysunek, aby łatwo utworzyć odstęp między rysunkiem a podpisem.]

Aby uzyskać więcej informacji na temat wszystkich elementów formatowania APA, zapoznaj się z *Podręcznikiem stylu APA, wydanie 6*.